## Google Chrome でファイルのダウンロード時にブロックされた場合の対応について

Google Chrome でファイルをダウンロードする時に、「安全でないダウンロードがブロックされました」と表 示される場合があります。

「SP2024\_10.zip」ファイルをダウンロードしようとした場合 「SP2024\_30.zip」ファイルをダウンロードしようとした場合

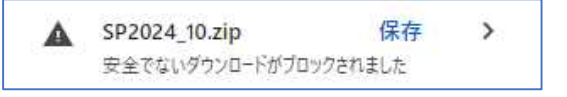

SP2024\_30.zip 保存  $\,$ 安全でないダウンロードがブロックされました

「保存」をクリックします。または、「>」をクリックした後、「安全でないファイルをダウンロード」をクリックす ると、ダウンロードできます。